# **[** Quick Start Guide **]**

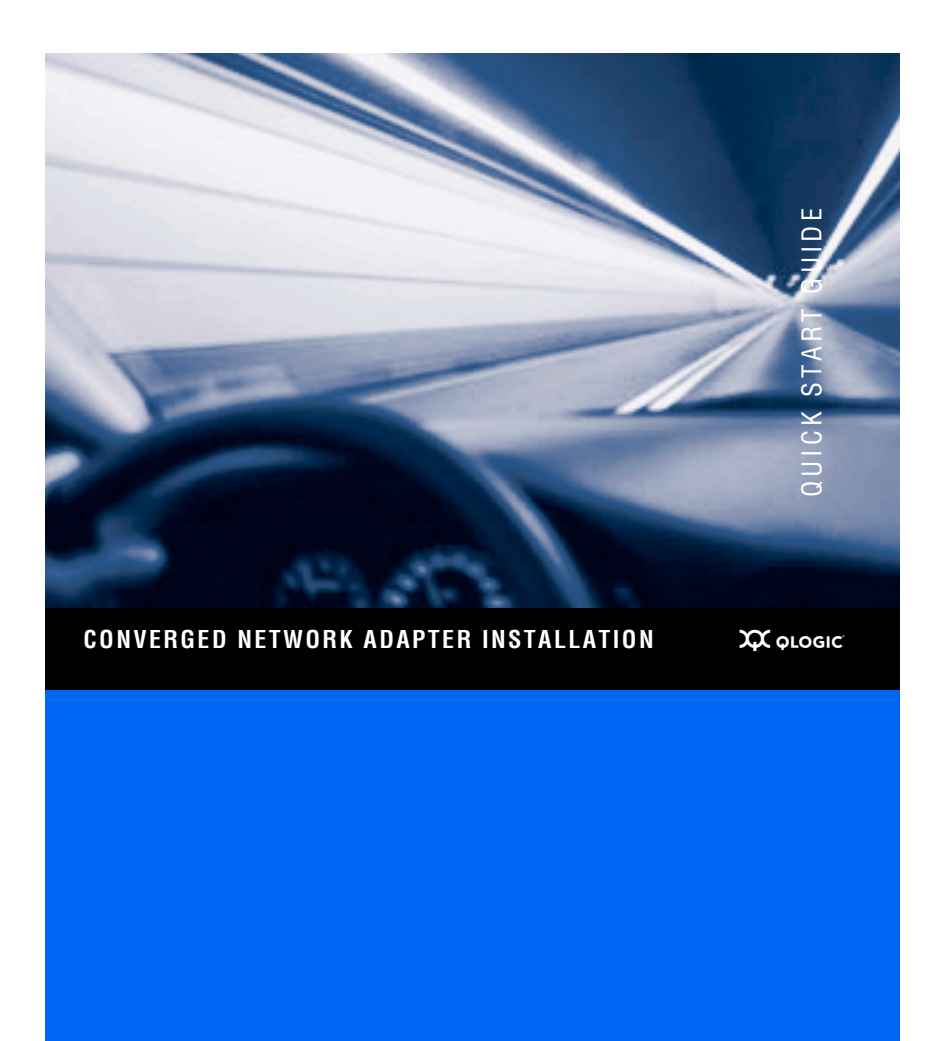

*Purchasers of OEM products should consult with the OEM for support.*

Please feel free to contact your QLogic approved reseller or QLogic Technical Support at any phase of integration for assistance. QLogic Technical Support can be reached by the following methods:

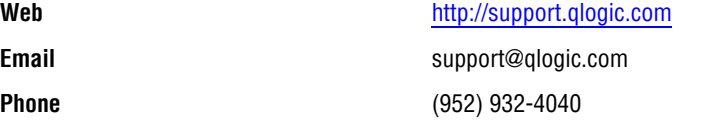

Contact information for other regions of the world, along with the QLogic knowledge database containing troubleshooting information for QLogic CNAs, can be accessed from the QLogic support web site at: [http://support.qlogic.com.](http://support.qlogic.com)

# Quick Start Guide

# **Installation Instructions**

This Quick Start Guide describes how to install and configure your new QLogic Converged Network Adapter (CNA) in four simple steps:

- ❑ Step 1. Verify the package contents.
- ❑ Step 2. Install the CNA hardware.
- ❑ Step 3. Install the CNA drivers.
- ❑ Step 4. Install the SANsurfer FC HBA Manager (FCoE support included).

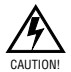

Keep the CNA in the antistatic bag until installation. The CNA contains parts that can be damaged by electrostatic discharge (ESD). Before handling the CNA, use standard methods to discharge static electricity. Place the CNA on the bag when examining it. Retain the bag for future use.

# **Step 1. Verify the Package Contents**:

The QLogic CNA is shipped with the following items

- ❑ QLogic CNA
- ❑ Quick Start Guide (this document)
- ❑ SANsurfer CD

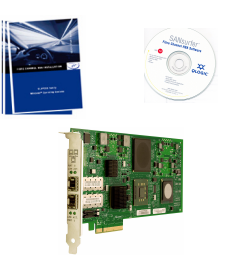

# **Step 2. Install the CNA Hardware**

To install the CNA hardware, you need to open the computer and locate the appropriate bus slot. If necessary, consult your computer system manual for instructions to remove the computer cover.

Follow these steps to install the CNA hardware:

- 1. Power off the computer, then disconnect the power cable.
- 2. Remove the computer cover and find an empty PCIe x8 bus slot.
- 3. Pull out the slot cover (if any) by removing the screw or releasing the lever.
- 4. Grasp the CNA by the top edge and seat it firmly into the appropriate slot.
- 5. Refasten the CNA's retaining bracket using the existing screw or lever.
- 6. Close the computer cover.
- 7. Plug the appropriate Ethernet cable (either copper or optical) into the CNA.
- 8. Plug in the power cable and turn on the computer.

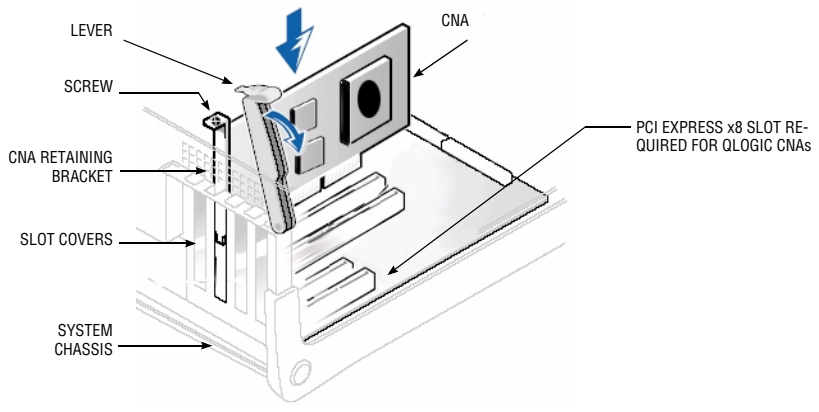

*Sample Motherboard and Slots*

# **Step 3. Install the CNA Drivers**

To install the FCoE drivers:

- 1. Go to [http://driverdownloads.qlogic.com.](http://driverdownloads.qlogic.com)
- 2. From the driver list at the bottom of the page, select **FCoE CNAs** and **QLE8042**.
- 3. Select the appropriate driver for your operating system.
- 4. Follow the included instructions for installing the downloaded driver.

To install the Ethernet drivers:

- 1. Go to <http://support.intel.com>and search for **82598 10 Gigabit Ethernet Controller** in the **Download Center** section.
- 2. Follow the instructions provided on the Intel website to install the drivers.

# **Step 4. Install the SANsurfer FC HBA Manager (FCoE Support Included)**

To install the SANsurfer FC HBA Manager from the CD:

- 1. Select your applicable **operating system**.
- 2. Click **I Accept** on the License Agreement.
- 3. Select your **specific operating system**.
- 4. Select the **SANsurfer FC HBA Manager** install file.
- 5. Follow the on-screen directions to complete the installation.

## *Congratulations!* **You have successfully installed your QLogic CNA!**

- ❑ To obtain the most current drivers, management tools, user instructions, and documentation, please visit the QLogic website at<http://driverdownloads.qlogic.com> and download the latest versions.
- ❑ The following section contains additional information about the QLogic CNA, including the LED scheme, warranty, and laser safety information.

## **CNA LEDs**

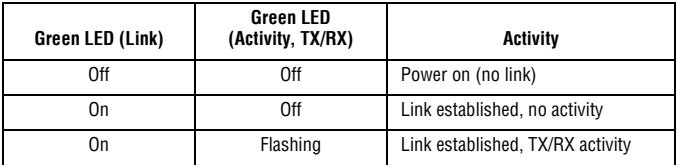

## *QLE8042 CNA LED Scheme*

# **Warranty**

Please check the QLogic Web site at http://www.glogic.com/Support/warranty.aspx for warranty details.

## **Laser Safety**

### **FDA Notice**

This product complies with DHHS Rules 21CFR Chapter I,Subchapter J. This product has been designed and manufactured according to IEC60825-1 on the safety label of laser product.

Class 1 Laser Product Caution—Class 1 laser radiation when open<br>Appareil laser de classe 1 Do not view directly with optional Do not view directly with optical instruments Produkt der Laser Klasse 1 Luokan 1 Laserlaite Attention—Radiation laser de classe 1 Ne pas regarder directement avec des instruments optiques Vorsicht—Laserstrahlung der Klasse 1 bei geöffneter Abdeckung Direktes Ansehen mit optischen Instrumenten vermeiden **CLASS I LASER** 

> Varoitus—Luokan 1 lasersäteilyä, kun laite on auki Älä katso suoraan laitteeseen käyttämällä optisia instrumenttej

Download from Www.Somanuals.com. All Manuals Search And Download.

## **Agency Certification QLogic CNAs**

The following sections contain a summary of EMC/EMI test specifications performed on the QLogic CNAs to comply with radiated emission, radiated immunity, and product safety standards.

#### **EMI and EMC Requirements**

## **FCC Part 15 compliance**: Class A (QLE8042)

**FCC compliance information statement:** This device complies with Part 15 of the FCC Rules. Operation is subject to the following two conditions: (1) this device may not cause harmful interference, and (2) this device must accept any interference received, including interference that may cause undesired operation.

#### **ICES-003 compliance**: Class A (QLE8042)

❑ For QLE8042 CNAs: This Class A digital apparatus complies with Canadian ICES-003.Cet appareil numériqué de la classe A est conformé à la norme NMB-003 du Canada.

### **CE Mark 2004/108/EC EMC Directive compliance**:

EN55022:2006/CISPR22:2006 - Class A (QLE8042)

EN55024:1998 Immunity Standards EN61000-4-2 : ESD EN61000-4-3 : RF Electro Magnetic Field EN61000-4-4 : Fast Transient/Burst EN61000-4-5 : Fast Surge Common/ Differential EN61000-4-6 : RF Conducted Susceptibility EN61000-4-8 : Power Frequency Magnetic Filed EN61000-4-11: Voltage Dips and Interrupt EN61000-3-2 : Harmonic Current Emission EN61000-3-3 : Voltage Fluctuation and Flicker

#### **VCCI**: Class A (QLE8042)

**AS/NZS CISPR22**: Class A (QLE8042)

**CNS 13438**: Class A (QLE8042)

❑ For QLE8042 CNAs

This is a Class A product. In a domestic environment, this product may cause radio interference, in which case, the user may be required to take adequate measures.

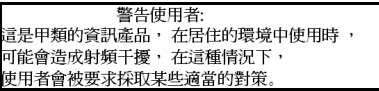

## **MIC**: Class A (QLE8042)

❑ For QLE8042 CNAs: Korea MIC Class A Certified

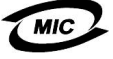

Product Name/Model Fibre Channel CNA<br>
Certification holder Corporation Certification holder **CERTIC COLOGIC Corporation**<br>
Manufactured date **CALC Refer to date code li** 

Refer to date code listed on product Manufacturer/Country of origin QLogic Corporation/USA

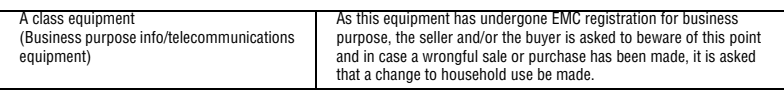

❑ Korean Language Format— Class A

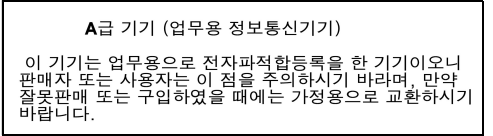

## **Product Safety Compliance**

**UL, cUL product safety**: QLE8042

UL60950 CSA C22.2 No.60950 Class 1 Laser Product per DHHS 21CFR (J)

**2006/95/EC low voltage directive**: QLE8042

TUV: -EN60950-1:2001+A11 -EN60825-1:1994+A1+A2 -EN60825-2:2004

© 2008 QLogic Corporation. QLogic, the QLogic logo, and SANsurfer are registered trademarks or trademarks of QLogic<br>Corporation. All other brands and product names are trademarks or registered trademarks of their respectiv design or specifications.

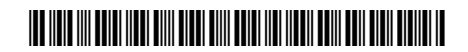

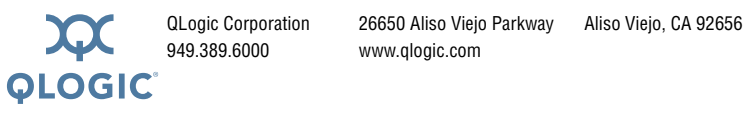

949.389.6000 www.qlogic.com

FE0154501-00 B

Download from Www.Somanuals.com. All Manuals Search And Download.

Free Manuals Download Website [http://myh66.com](http://myh66.com/) [http://usermanuals.us](http://usermanuals.us/) [http://www.somanuals.com](http://www.somanuals.com/) [http://www.4manuals.cc](http://www.4manuals.cc/) [http://www.manual-lib.com](http://www.manual-lib.com/) [http://www.404manual.com](http://www.404manual.com/) [http://www.luxmanual.com](http://www.luxmanual.com/) [http://aubethermostatmanual.com](http://aubethermostatmanual.com/) Golf course search by state [http://golfingnear.com](http://www.golfingnear.com/)

Email search by domain

[http://emailbydomain.com](http://emailbydomain.com/) Auto manuals search

[http://auto.somanuals.com](http://auto.somanuals.com/) TV manuals search

[http://tv.somanuals.com](http://tv.somanuals.com/)